## 2.3.) Sustavno upravlianie zbirkama zapisa:

U bilježnicu napisati podnaslov: "Objekti baze"

U udžbeniku pročitati od 42. do 51. stranice, odnosno stranice koje se odnose na navedeni naslov. https://www.e-sfera.hr/prelistaj-udzbenik/c0273c34-fb37-4eb1-acba-0a25d493f20f

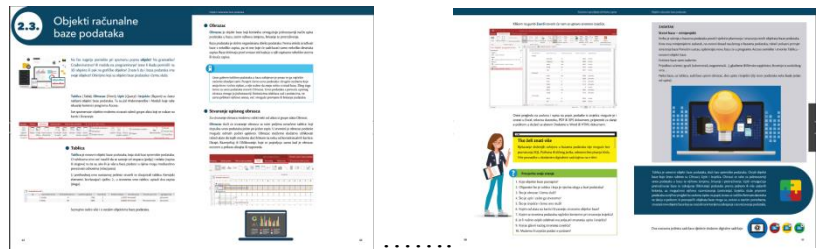

### Prepisati u bilježnicu (skraćeno, samo bitno):

Tablica – osnovni objekt baze podataka koji služi kao spremište podataka.

Obrazac - objekt baze podataka koji korisniku omogućuje način upisa podataka u bazu, zatim njihovu izmjenu, brisanje te pretraživanje.

Izvješće – objekt baze podataka kojim podatke pripremamo za pregled na zaslonu, slanje e-poštom ili ispis na pisaču.

Upit – objekt baze koji korisniku omogućuje pregledavanje jedne ili više tablica baze uz mogućnost izdvajanja i razvrstavanja podataka.

Razvrstavanje (sortiranje) podataka – slaganje podataka u tablici ili drugom objektu baze prema određenom kriteriju npr. abecedi, od većeg prema manjem i sl.

Izdvajanje (filtriranje) podataka – prikazivanje samo onih podataka u tablici ili drugom objektu baze koji zadovoljavaju kriterij izdvajanja.

Riješiti vježbe i zadatke i rješenja prepisati u bilježnicu:

### Viežba 3.

S pomoću Periodnog sustava elemenata upišite još deset zapisa (slogova) u bazu Periodni sustav rabeći stvoreni upisni obrazac.

#### Provjerite svoje znanje

- 1. Koje objekte baze poznajete?
- 2. Objasnite što je tablica i koja je njezina uloga u bazi podataka?
- 3. Što je obrazac i čemu služi?
- 4. Što je upit i zašto ga stvaramo?
- 5. Što je izvješće i čemu ono služi?
- 6. Kojim od alata na kartici Stvaranje, stvaramo objekte baze?
- 7. Kojim se izvorima podataka najčešće koristimo pri stvaranju izvješća?
- 8. Je li nužno uvijek odabrati sva polja pri stvaranju upita i izvješća?
- 9. Koji je glavni razlog stvaranja izvješća?
- 10. Možemo li izvješće poslati e-poštom?

Riješiti radnu bilježnicu zadatke od 1. do 10. na stranici 18 i 19 (ponekad su to različiti brojevi stranica zbog razlike u izdanju).

Poslati poruku o izvršenom zadatku putem Teams-a u tim Informatika8.

# 2.3. Objekti računalne baze podataka

1. Dopuni rečenicu.

2. Dopuni rečenicu.

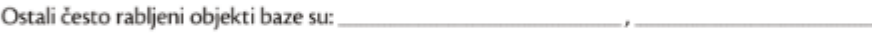

i. and the control of the control of the

3. Poveži najvažnije objekte baze s njihovim značenjem.

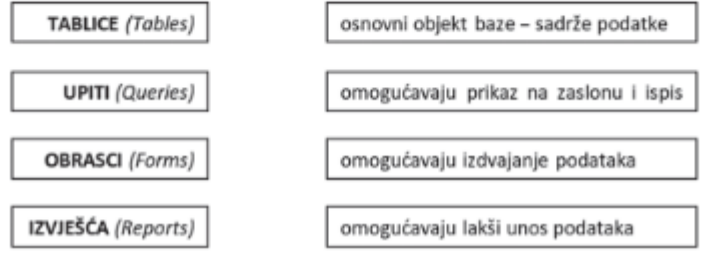

4. U donjoj su tablici navedeni načini unosa podataka u računalnu bazu. U predviđenom stupcu kvačicom označi način koji smatraš boljim.

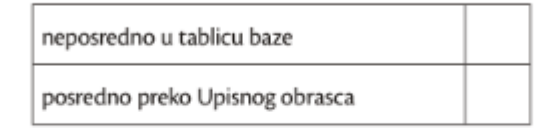

5. Dopuni rečenicu.

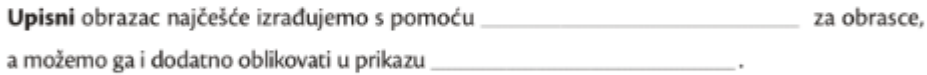

6. Dopuni rečenicu.

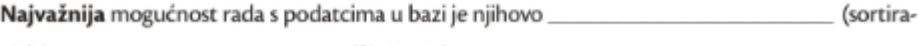

7. Na donjoj slici upiši nazive označenih gumba na vrpci Polazno koji se rabe pri izdvajanju i razvrstavanju podataka u bazi.

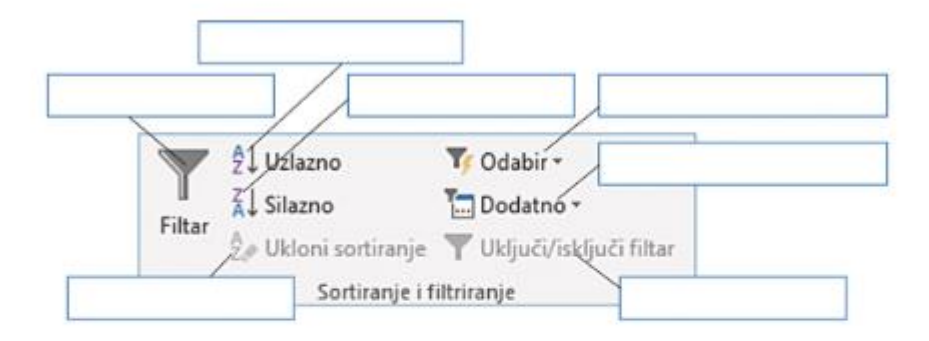

8. Na donjoj je slici prikazan izgled dizajna jednog od objekata baze podataka. Zaokruži slovo ispred točnog odgovora.

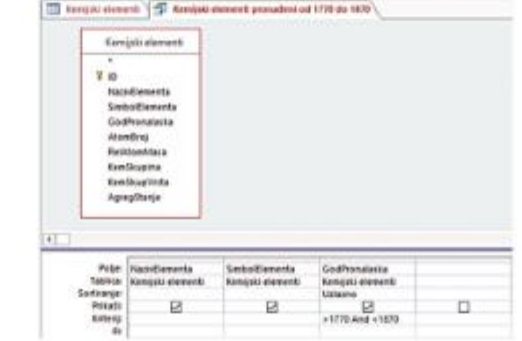

9. Na slici u 8. zadatku upisan je kriterij >1770 And <1870, za polje GodPronalaska. Prema postavljenom kriteriju bit će izdvojeni svi kemijski elementi pronađeni (zaokruži slovo ispred točnog odgovora):

a) prije 1770. godine

b) nakon 1870. godine

a) izgled dizajna Tablice b) izgled dizajna Obrasca c) izgled dizajna Upita d) izgled dizajna Izvješća

c) između 1770. i 1870. godine

d) prije 1770. i nakon 1870. godine.

10. Dopuni rečenicu.

Objekt baze kojim podatke pripremamo za pregled na zaslonu, slanje e-poštom ili najčešće za ispis na pisaču nazivamo

19

ä